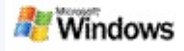

<span id="page-0-0"></span>Microsoft Windows Microsoft Office Outlook Microsoft Outlook Express

Windows Windows Windows Windows

[] Windows [] []

1.

2. **Enter**

– – Web [Web ]

Web

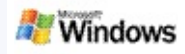

Microsoft Windows Windows [ ] [Windows ]

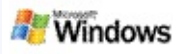

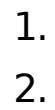

1. **All** 

 $\mathcal{P}$ 

- [ ]: Win d o w s
- [ ]: Win d o w s
- [ [ ] ]: [ ]
- [ ] [ W e b ]:

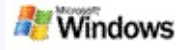

- Microsoft Windows Microsoft Outlook 2000 Microsoft Outlook Express 6
- Windows Microsoft Office Microsoft Office XP
- 500 MHz Pentium (1 GHz )
- Microsoft Windows XP Microsoft Windows Server 2003 Service Pack 1
- 128 MB RAM (256 MB )
- 500 MB ()
- $\bullet$  1024 x 768 ()

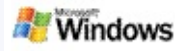

## <span id="page-4-0"></span>**Web**

Windows Live Search Web Web

Web Microsoft Windows [Web ]

Windows Web Web

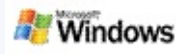

Windows Microsoft Windows

- 1. Windows  $($
- 2. [Windows ] []
- 3. [] [OK]

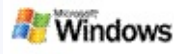

## **Microsoft Outlook**

Outlook 2003 Microsoft Windows Outlook

- 1. Outlook 2003 [] []
- 2. [ ] [ ]
- 3. [ ] []
- 4. Exchange Server []
- 5. []
- 6. [] [Exchange ] [Exchange ]  $[ ]$
- 7. [OK] [] []

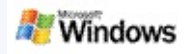

# Microsoft Windows [] Windows []

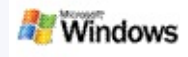

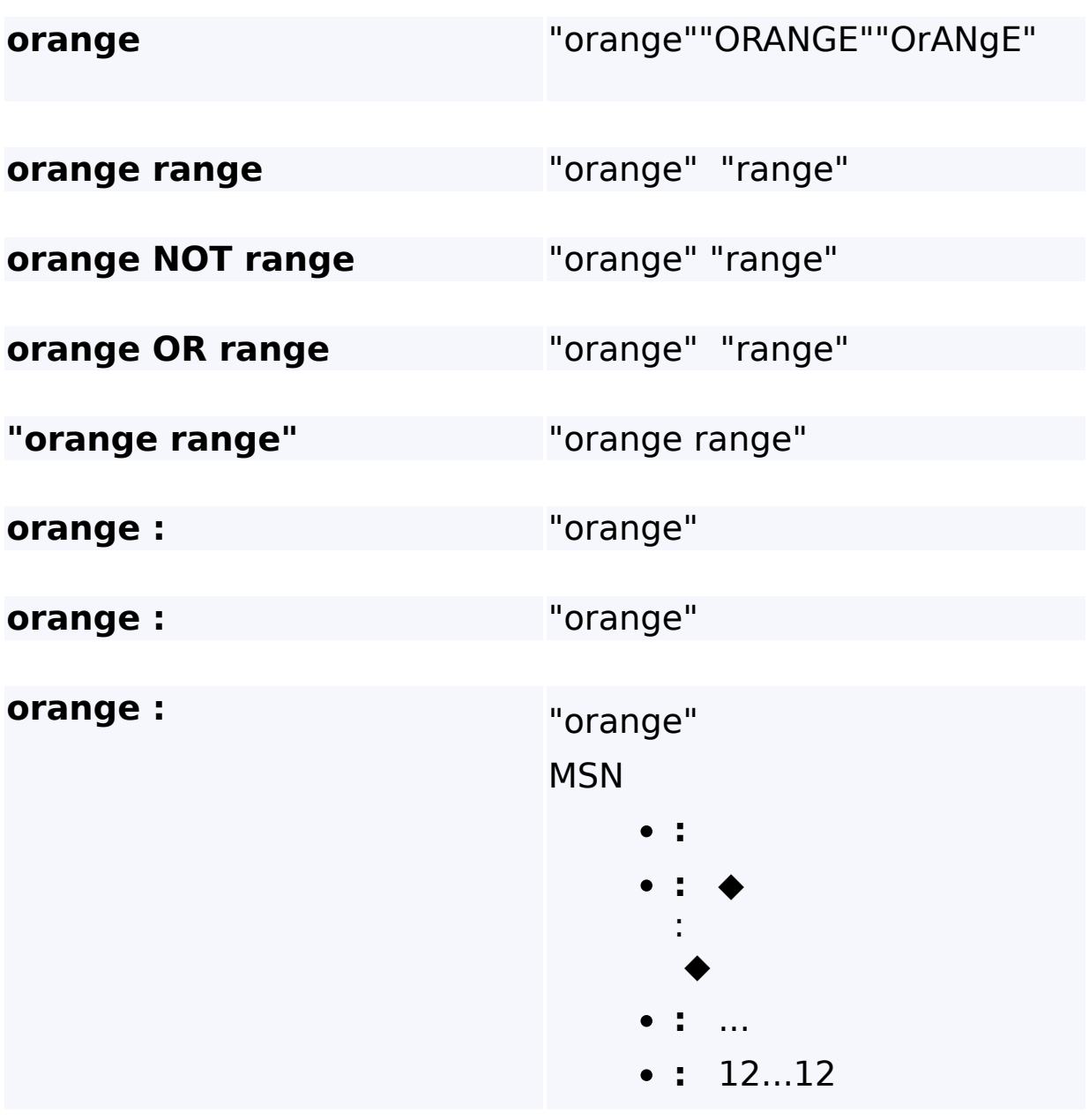

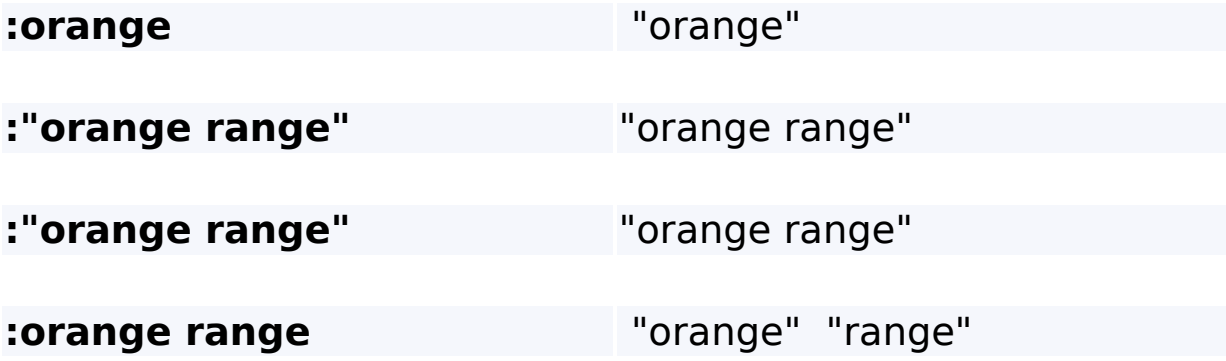

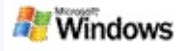

<span id="page-10-0"></span>Microsoft Windows

Windows Microsoft Office Word Microsoft Word

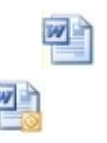

Windows Office 2000 Microsoft **Office** 

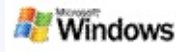

#### Microsoft Windows Windows

:

- Microsoft Windows (.wma) 2 1
- Windows Outlook Microsoft Outlook
- Microsoft Outlook  $\bullet$ Outlook Microsoft Outlook Express
- Windows **Ctrl** + **Tab**

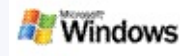

- 1. Windows
- 2. Microsoft Windows  $($ []

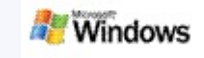

 $\bullet$  $\bullet$  []

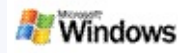

- 1. Microsoft Windows (
- 2.
- $\circ$  []  $\circ$  []
- $\circ$  [ ]

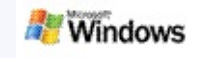

- 1. Microsoft Windows
- 2. Windows  $($  **m**) [ ] []
- 3. []

You must have the preview pane enabled to search for a word or phrase. For more information about preview pane options, see .

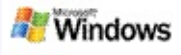

<span id="page-16-0"></span>Microsoft Windows Windows

Windows creates and maintains a desktop index of your computer. The desktop index allows you to find specific words or phrases in e-mail messages, calendar appointments, documents, photos, and other files on your computer. Windows updates the index every time that you add or change a file or an e-mail message.

Windows Windows

While Windows is indexing your computer, the indexing icon  $\blacktriangleright$  in the Windows notification area is animated. You can right-click this icon to view indexing status, change indexing settings, stop or pause indexing, or get help.

**Windows** 

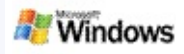

- 1. Windows  $($
- 2. [Windows ] []
- 3. [OK]

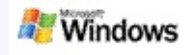

## Microsoft Windows Windows

- Þ Þ
- Þ

By default, Windows pauses indexing when your computer is busy or operating on battery power.

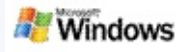

<span id="page-19-0"></span>Microsoft Windows

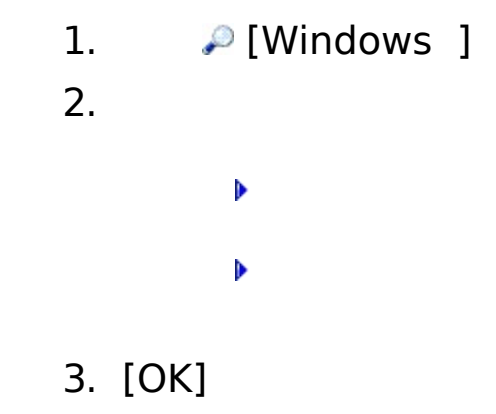

[] [] Windows

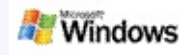

#### Microsoft Windows Microsoft Office Outlook Microsoft Outlook Express

- Þ
- Þ
- Þ
- Þ
- Windows
	- Windows
	- Windows 1 MB 1 MB

[Microsoft](#page-21-0) Office Outlook 2000

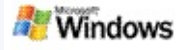

## <span id="page-21-0"></span>**Microsoft Office Outlook 2000**

Microsoft Office Outlook 2000

- ▶ Microsoft Windows Outlook 2000
- Outlook 2000 Outlook
- Windows
	- Outlook
	- Windows [Microsoft](#page-16-0) Windows
	- Windows "/"

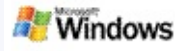

## **Microsoft Outlook Express**

Hotmail Microsoft Outlook Express Microsoft Windows Outlook Express

Outlook Express Outlook Express

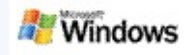

Microsoft Windows

Windows<br>Windows (

Windows [] [] [] [Windows ]

 $\bigcirc$  [] Windo

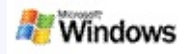

Microsoft Windows Windows

- 1. Windows  $($
- 2. []

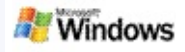

Technet)

Microsoft Windows Windows [\(Microsoft](http://g.msn.com/0HEWINDOWS_DESKTOP_SEARCH_V1JAJP9/47030)

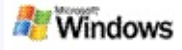

<span id="page-26-0"></span>Microsoft Windows iFilter iFilter Microsoft Windows 2000 Web Microsoft iFilter iFilter Windows

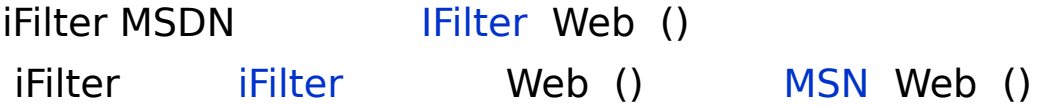

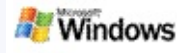

- Þ
- Þ
- Ъ
- Þ
	- shortcutname shortcutname **"shortcutname"**
	- **WindowsDesktopShortcuts.ini C:\Documents and Settings\username\application data\Windows Desktop Search** Windows Windows WindowsDesktopShortcuts.ini Windows

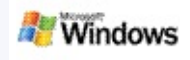

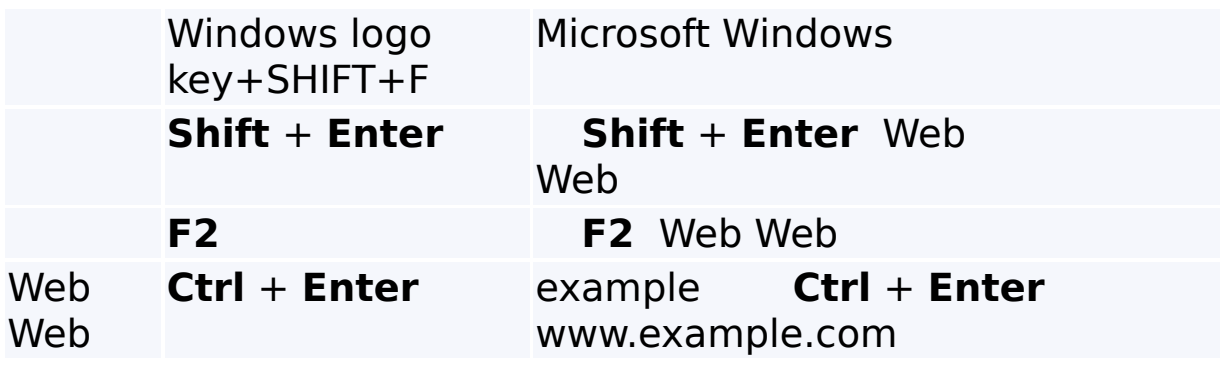

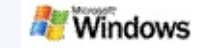

Microsoft Windows 200 Windows Windows IFilter IFilter Microsoft Windows 2000 Windows IFilter er Web Web () K Þ þ Þ Þ Þ Þ Þ Þ Þ Þ

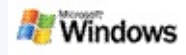

# Microsoft Windows Windows "" "" Windows

- þ Þ Þ
- Þ
- Þ
- Þ
- Þ
- Þ
- $\blacktriangleright$  ()
- Þ
- Þ
- $\blacktriangleright$
- $\mathbf{r}$
- Þ